The SAS interface is shown in the following screen shot:

There are several items of importance shown in the screen shot. First there are the usual main menu items, such as File, Edit, etc. I seldom use anything but the File and Edit menu items. In the File menu there are the typical Open, Close, Save, Print, etc. items, while in the Edit menu there is Copy, Paste, Replace, etc. For the most part these are all I use. The Help menu may or may not be fully functional. In the past this would be the approach to opening the SAS online documentation. On my current PC I must open the online documentation by going to the START icon, going to All Programs, finding SAS in the list of programs and among the SAS software items is the Documentation.

On the Command bar (second bar from the top) are a series of icons, the most important of which are the Submit, Clear All and Break  $(4<sup>th</sup>, 3<sup>rd</sup>$  and  $2<sup>nd</sup>$  from the last items). If you place the cursor over these icons you will get a brief description of each. The submit button submits a set of SAS code that is located in Editor window. All programs will originate from the Editor window. The Clear All button simply clears all text in the Editor and the Break button will stop SAS processing a set of code. This is very useful if you have made a coding mistake that results in an infinite loop or when some SAS procedures are running too long due to model complexity.

There are typically three windows of importance to SAS programs (only two of the important one are shown in the screen shot. I typically close the Explorer window in the left panel. The two of importance that are shown are the Editor, where all SAS code goes and the Log, which reports on operation of the SAS. All warnings and errors will show up in the Log. For this reason it is a good idea to look at the Log for problems. The other window of importance is the Output window. This is where all of the results from the submitted program will reside. You can bring any of the three windows into focus by clicking on the appropriate button at the bottom of the screen (e.g., Output, Log and Editor).

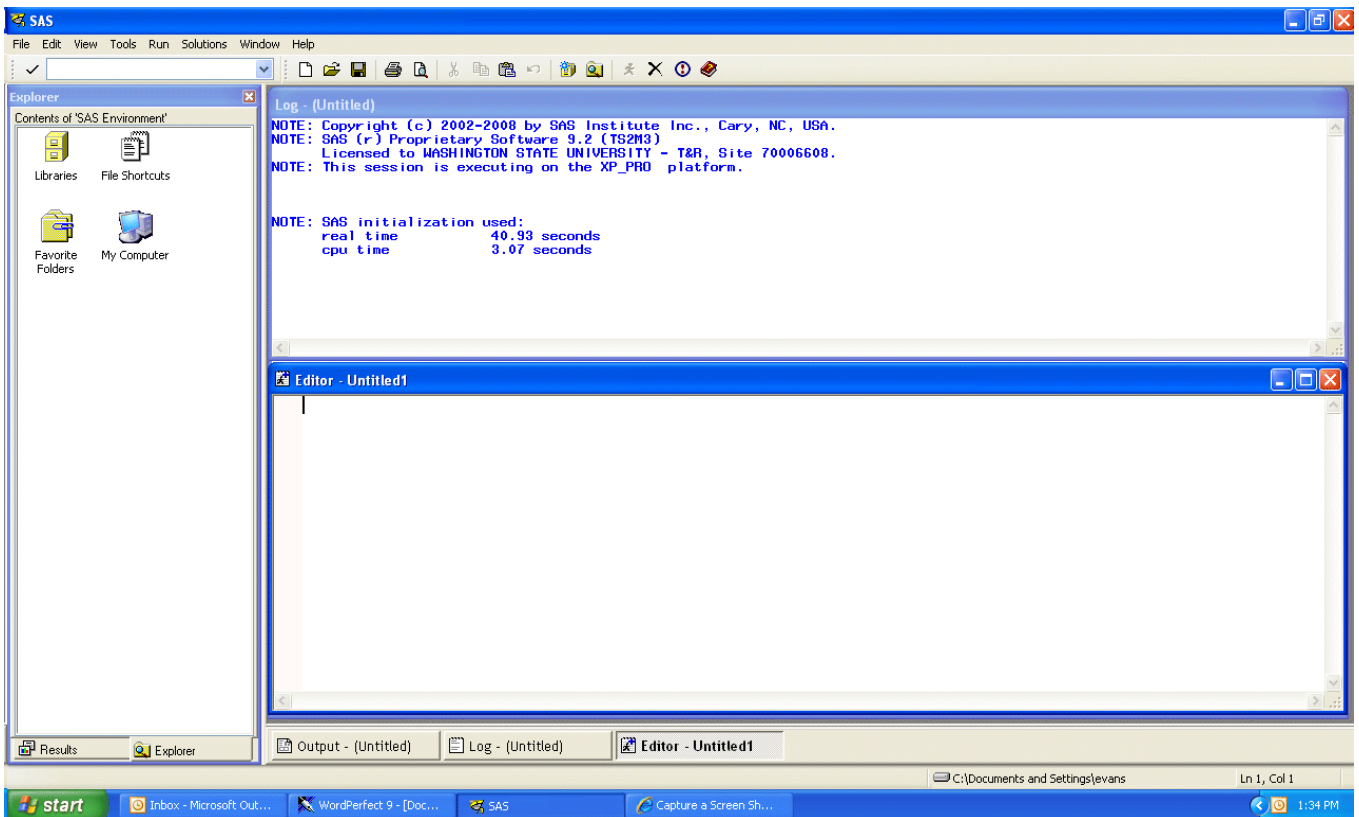

### **A Short Course on SAS Commands**

Before any data can be analyzed, you must make the data available to SAS. This is performed in a DATA step.

### **Data Input**

SAS manipulates SAS data files, whether it is to compute the statistics for an analysis of variance or to add two numbers together. A SAS data file persists only while the session is running (from the time you load SAS until you terminate the program). Therefore, to perform any analyses using SAS you must first create a SAS data file. There are several SAS statements required to create a SAS data file. These include the *DATA, INPUT, INFILE* and *CARDS* statements. Some of these statements have several *options* available. *All SAS statements end with a semicolon.*

There are essentially two methods of creation: either in the program stream or from an external data file.

### **The general form of a data step with the data entered in the program stream is:**

DATA filename; INPUT variable\_1 variable\_2 ··· variable\_n; SAS statement 1; SAS statement 2; . . . SAS statement n; CARDS; data row 1 data row 2 . . . data row n ; RUN; **The general form of a data step with the data entered from an external file is:** DATA filename; INFILE "path and filename" options; INPUT variable  $1$  variable  $2 \cdots$  variable n; SAS statement 1; SAS statement 2;

. SAS statement\_n; RUN;

. .

For all programs developed over the next several pages only the first approach will be used.

## **The SAS statements in the DATA step:**

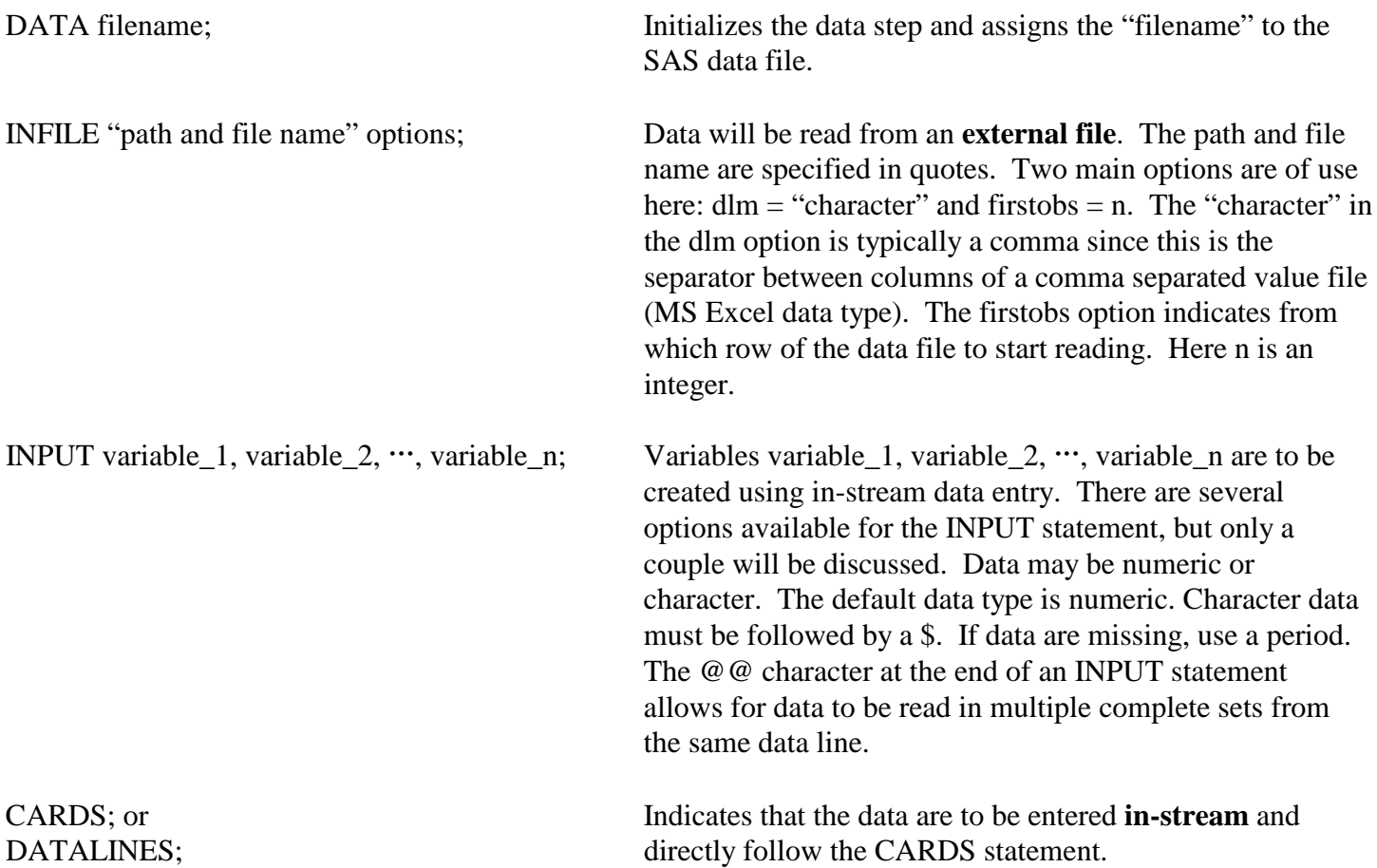

SAS Statements in the data step can be used to manipulate data or create new variables. These SAS Statements appear in the data step following the INPUT statement. These SAS statements can be arithmetic, logical or functional in nature.

# **Arithmetic Operators**

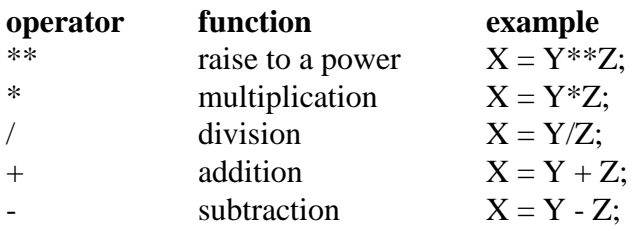

### **Comparison Operators**

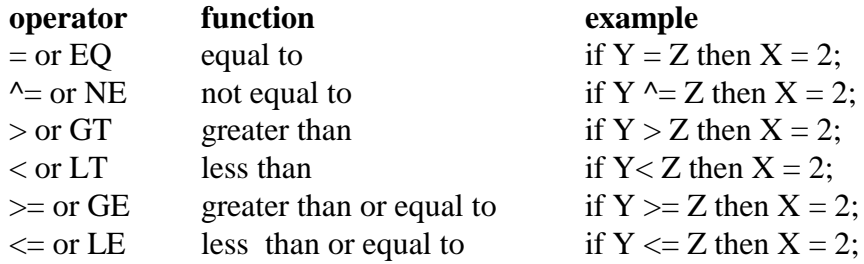

## **Logical Operators**

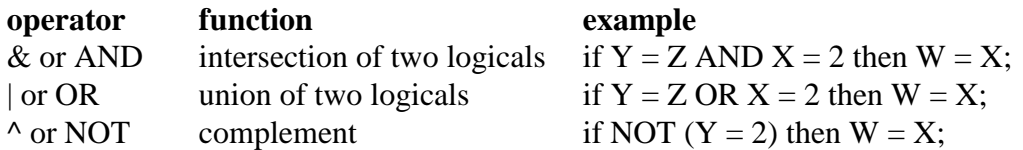

# **SAS Functions**

SAS function can be applied to variables or constants. For example, suppose you wanted to create a new variable X that was the natural logarithm of the variable Y. The functional form would be:

### $X = LOG(Y);$

Here, LOG is the function for the natural logarithm and Y is the argument. The argument can be either a defined variable or a constant.

# **A Survey of SAS Functions**

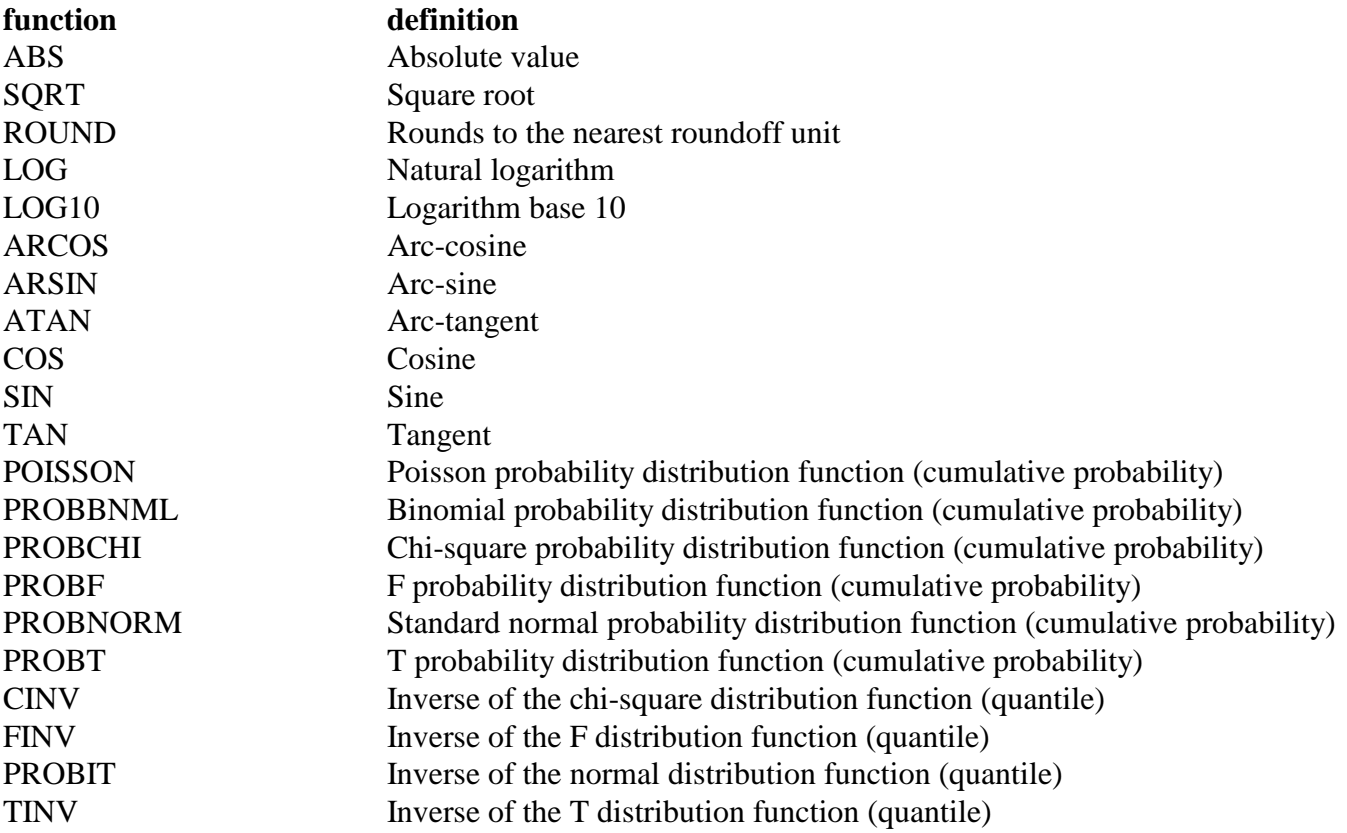

#### **SAS Procedures**

The effectiveness of SAS as a statistical software package lies in the union of the ability to manipulate data in the data step and then send the data to a procedure for further analysis. SAS procedures are essentially functions. However, unlike the functions just described, SAS procedures are far more complex and produce and array of output. All SAS procedure call begin with the key work PROC. Some of the basic statistical procedures supplied by SAS include PROC UNIVARIATE, PROC GLM, PROC REG, PROC PLOT PROC ANOVA PROC MIXED and PROC LOGISTIC. There are many more SAS PROCs, too many to discuss here. The procedures of interest to the analysis of variance include:

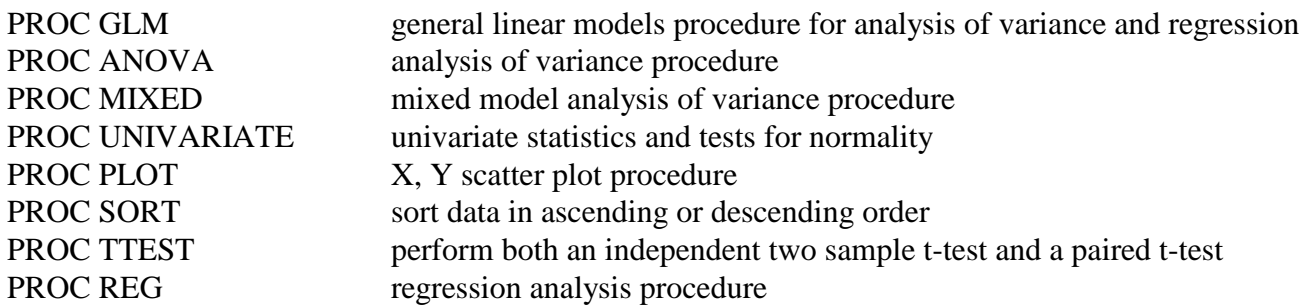

The use of arithmetic operators, comparison operators, logical operators, SAS functions and SAS procedures are discussed in detail within the online documentation. You should explore these pages for your own benefit. The arithmetic operators, comparison operators, logical operators, SAS functions can be found in the Base SAS pages, while the procedures documentation can be found in the SAS/STAT pages (near the bottom of the list).

Now that you have some understanding of the lay-out of SAS, it is time to create a SAS data set and use a procedure.

#### **Example 1 - SAS Data File Creation Using In-Stream Data Entry:**

In the following example, a SAS data set named *new* will be created with variables X, Y and Z. X will be numeric, while Y and Z will be character variables. SAS reads data line by line, reading from left to right. The data set "new" is printed (results will appear in the Output window) using the Print procedure. To invoke a procedure you simply use the term "proc" followed by the procedure name. Each procedure will have many possible options or statements. For the Print procedure the only option used is specification of the data set to use, "new" in this case.

```
data new;
input X Y $Z $;
cards;
10 Kim Forester
15 Jim Green
25 Peter Zanis
;
Proc Print data = new;
run;
```
The "Proc Print data = new;" and "run;" statements are not needed for the data step, they are needed to see the results of the data step.

Entering the example SAS code into the SAS Editor window and clicking on the Submit button produces the following screen shot:

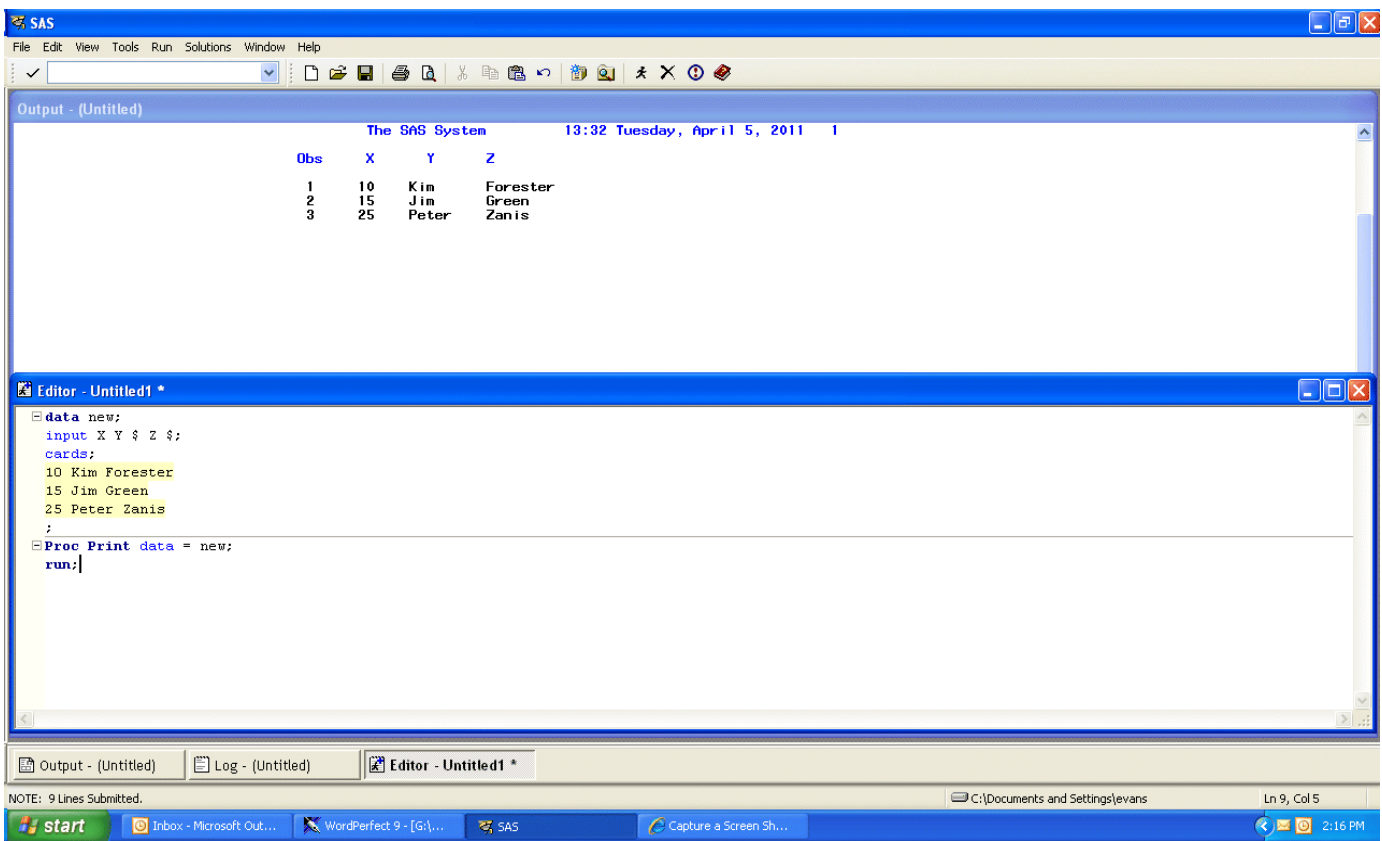